# **COMPUTER USERS OF ERIE**

CELEBRATING 37 YEARS SERVING NW PENNSYLVANIA First Programed in 1982

## CUE Newsletter - June 2020 (Volume 37 Number 6)

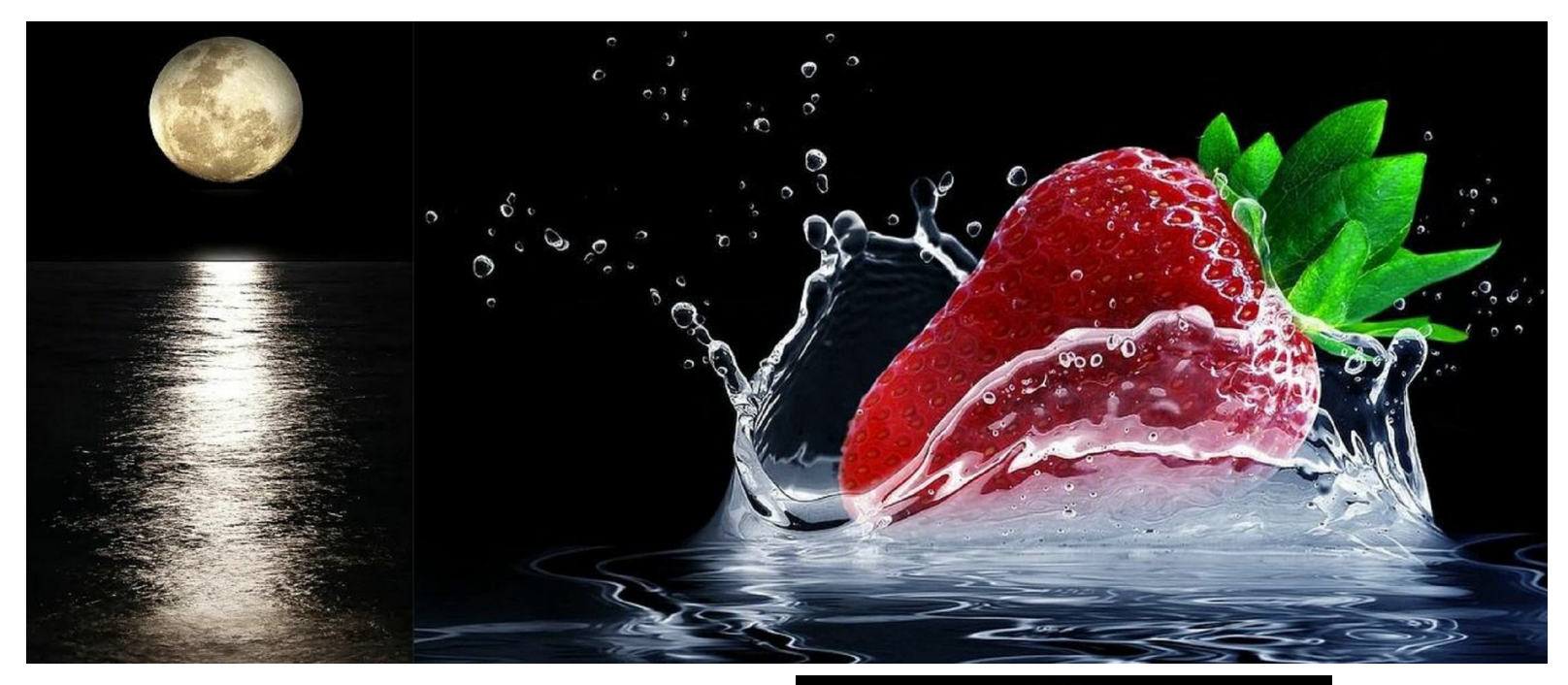

## June CUE Meeting

The next CUE members' meeting is on Thursday June 18th at 7:00 PM. It will be attended on the web only. Ron Brown, from APCUG, will speak on Google Photos including search techniques. Look for more details at the CUE website.

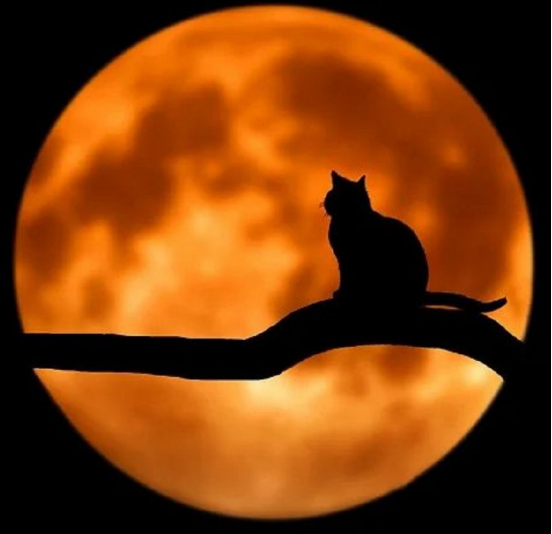

A Full Moon in June 2020 happens on 6/5/2020 3:12 PM!

It is called a **Strawberry** Moon!

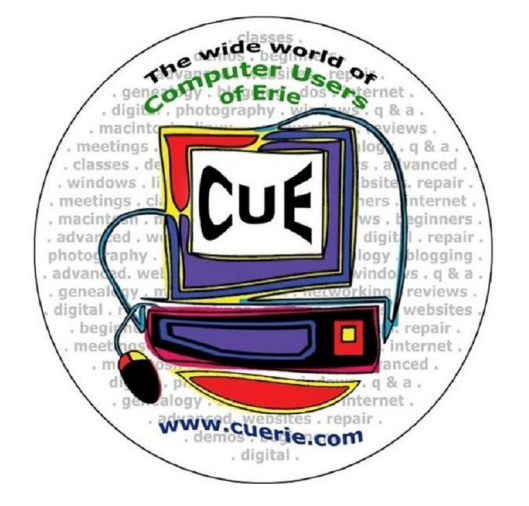

Visit the CUE Website at:

www.cuerie.com

CUE is a member of APCUG

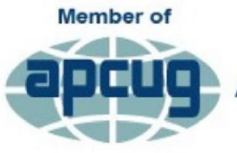

**An International Association of Technology** & Computer User Groups

# CUE Calendar

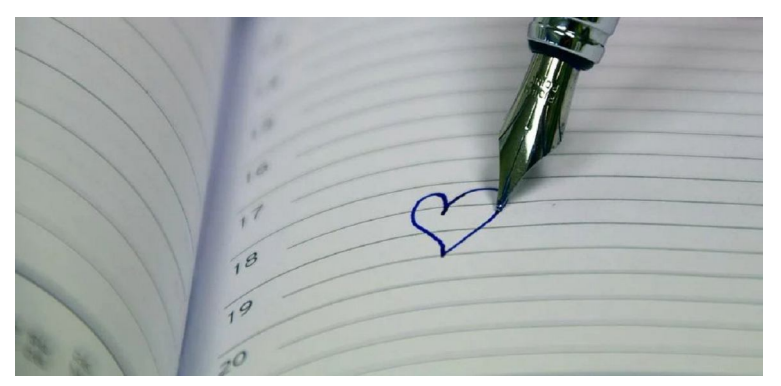

Calendar events are subject to change. SIG stands for Special Interest Group. (look for notices outside of the newsletter for delays or special news on meetings)

CUE Membership Meetings (typically 3rd Thursday of each month) Thursday June 18<sup>th</sup> at 7 PM Thursday July 16<sup>th</sup> at 7 PM

Beginner's User Group (BUG) SIG Meetings To Be Scheduled Upon Request

Digital Photo SIG Meetings (typically 1<sup>st</sup> Saturday of each month except June/July/August) Saturday September 5<sup>th</sup> at 9:30 AM Saturday October 3<sup>rd</sup> at 9:30 AM

Genealogy SIG Meetings (typically 1<sup>st</sup> Tuesday of each month) Tuesday June 2<sup>nd</sup> at 7 PM Tuesday July 7<sup>th</sup> at 7 PM

- MAC SIG Meetings (typically 2<sup>nd</sup> Saturday of each month except June/July/August) Saturday September 12<sup>th</sup> at 9:30 AM Saturday October 10<sup>th</sup> at 9:30 AM
- Smartphone & Tablet SIG Meetings (typically 4<sup>th</sup> Monday of each month) (RSVP John Fair) Monday June 22<sup>nd</sup> at 7 PM Monday July 27<sup>th</sup> at 7 PM

Windows SIG Meetings (typically 2<sup>nd</sup> Saturday of each month except June/July/August) Saturday September 12<sup>th</sup> at 1 PM Saturday October 10<sup>th</sup> at 1 PM

### CUE Picnic

Thursday September  $10^{th}$  at 6 PM (tentative)

CUE Christmas/Holiday Party Wednesday December 9<sup>th</sup> at 6 PM

# Save That Date! Thursday September 10<sup>th</sup> 2020

The Erie Runner's Club pavilion at beach #1 is tentatively reserved for the CUE Picnic! Try to keep that date open for a possible time of food and fellowship!

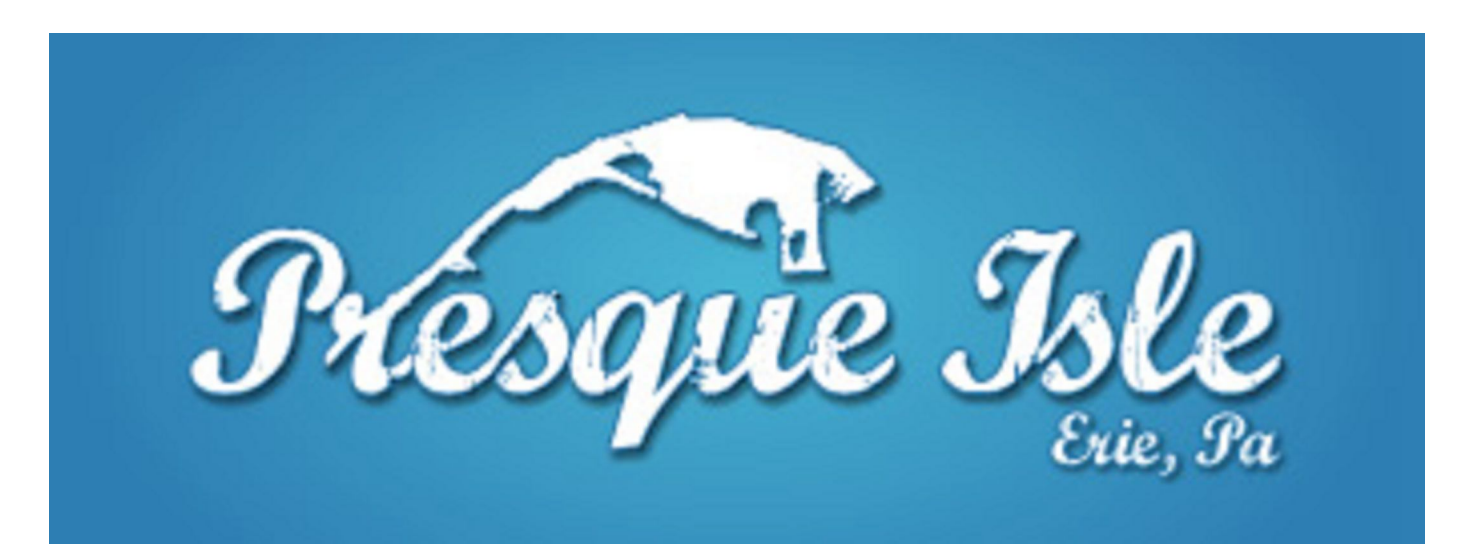

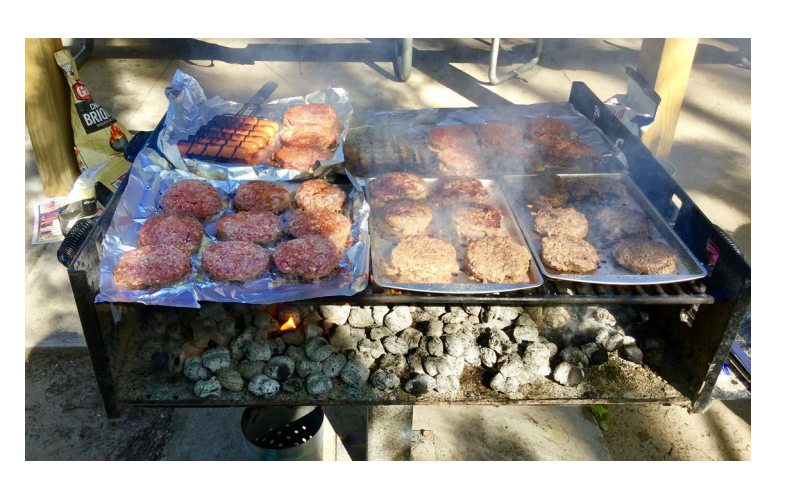

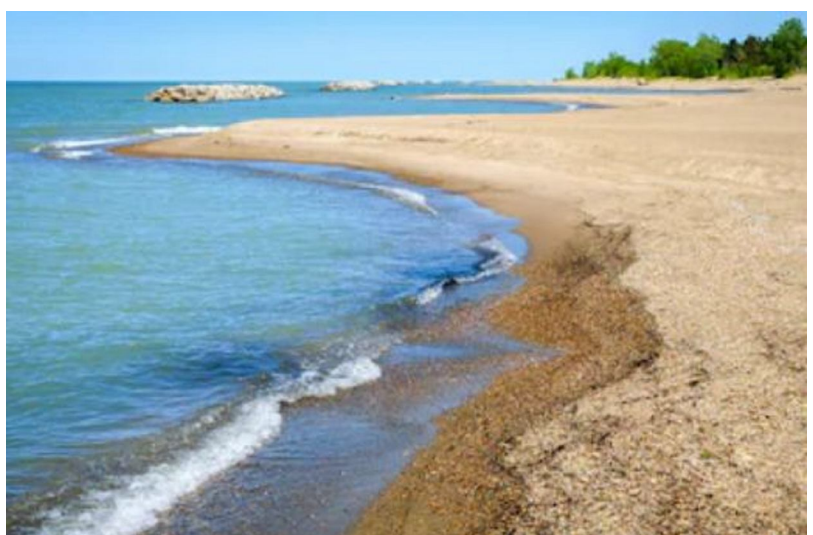

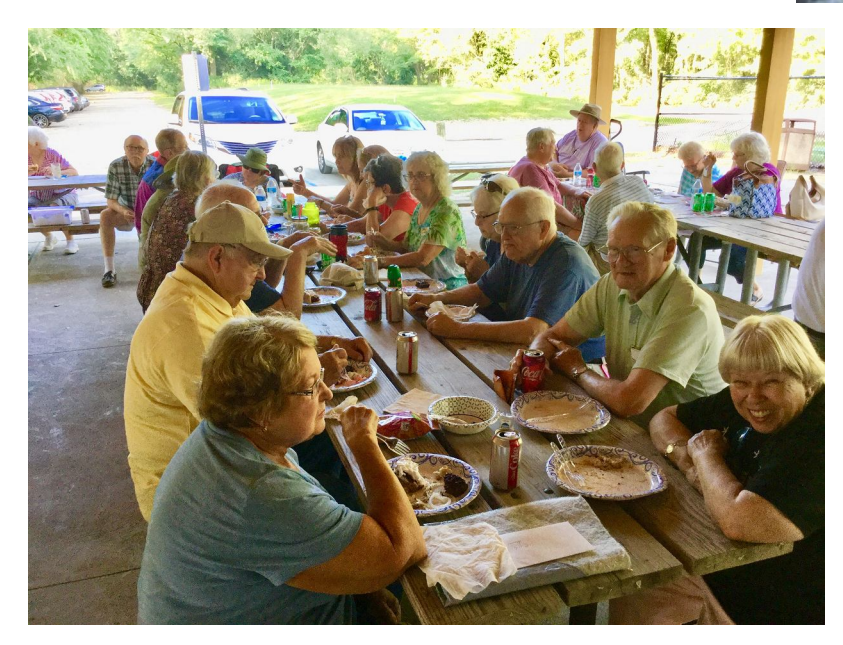

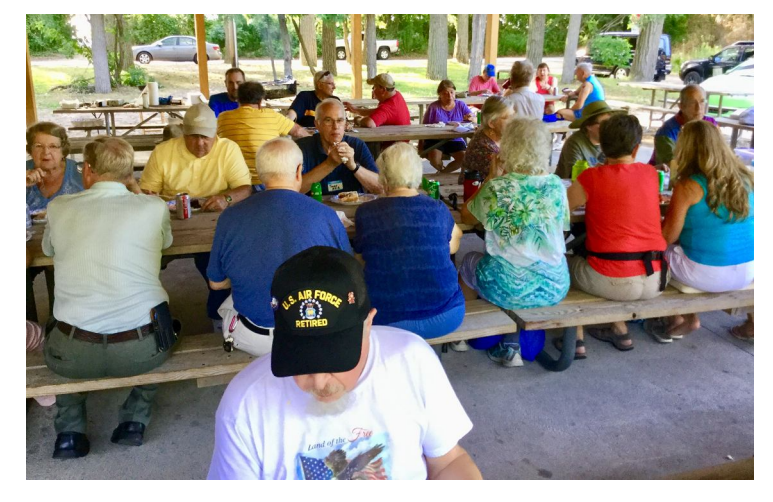

### Why Engage in Social Media?

Ever wonder about the effect of social media and resources like Tic Tock, Instagram, Foursquare, etc.? David Williams, from Iowa and APCUG, spoke at our CUE meeting on 5/21/20, sharing information about social media. Slides from the 5/21 meeting are at the APCUG section of the CUE website (www.cuerie.com) titled "Why Engage in Social Media".

### Got Zoom?

Zoom video conferencing is much more popular due to this year with social distancing. You can use it for free and get to a virtual meeting just by simply clicking a link provided to you. CUE has a purchased version of Zoom so that we are able to have many Zoom features, including security settings. You can find information on Zoom at the APCUG section of the CUE website (www.cuerie.com) titled "Participating in a Zoom Meeting". There is useful information there including how to test Zoom before you use it in an actual meeting and youtube video links for more information.

### Spam Fun Facts

Spam got its name from two words, "spice" and "ham". Spam has been eaten by many soldiers, where allies in wars then shared it with their own countries. Junk email is called Spam because of Spam food. When gamers from the 80's experienced junk email, they called it Spam (for repeated messages) because of repeated Spam food messages from a Monty Python British TV comedy show from 1970. That episode of Monty Python's Flying Circus from 1970 had Spam mentioned 511 times in a 2 minute and 38 second clip. Here is a youtube clip about Spam:

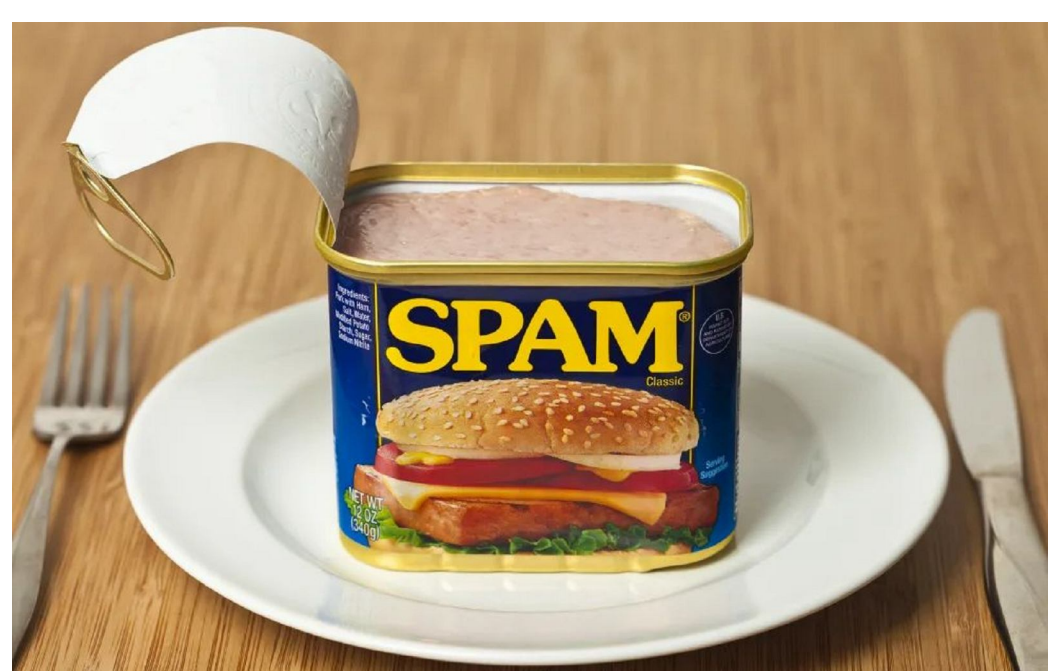

### www.youtube.com/watch?v=zLih-WQwBSc

Sent Mail<br>Spam (372)<br>Trash

### Download CUE Newsletter

By Lou Cioccio at Computer Users of Erie

An odd thing happened the other day and maybe you can add to this article at our next CUE Zoom Meeting. I do want to add publicly that Don Grim was able to fill the shoes of our late editor Mark Matson and those shoes are much larger than the ones that Don wheels on special occasion as a Clown! A member called me the other day that he was having trouble downloading our newsletter and, after talking, I told him to give me a try on replicating his problem.

I think this only happens when you use Outlook mail in Windows 10 and it's specific to the operating system. And PLEASE correct me if I am wrong as I think the mail client in windows 10 is browser-based and not an actual standalone application. I usually tell people to get a real mail application, like Thunderbird, or any other that is out there.

Back in the day, Windows Office had an excellent apps, in Outlook Express and Outlook, that came with their Office Suite and those of you Mac users, with Microsoft for the Mac, had Entourage.

Microsoft Entourage is a discontinued email client, and personal information manager, that was developed by Microsoft for Mac OS 8.5 and later. Microsoft first released Entourage in October 2000 as part of the Microsoft Office 2001 office suite. Office 98, the previous version of Microsoft Office for the classic Mac OS, included Outlook Express 5. The last version was Entourage: Mac 2008, part of Microsoft Office 2008 for Mac, released on January 15, 2008. Entourage was replaced by Outlook for Macintosh in

Microsoft Office for Mac 2011, released on October 26, 2010.

I was able to duplicate his problem on an actual windows laptop which showed a window behind his mail, rather than in front, but on the virtual windows and Mac OS X, it worked the way it's supposed to (see images).

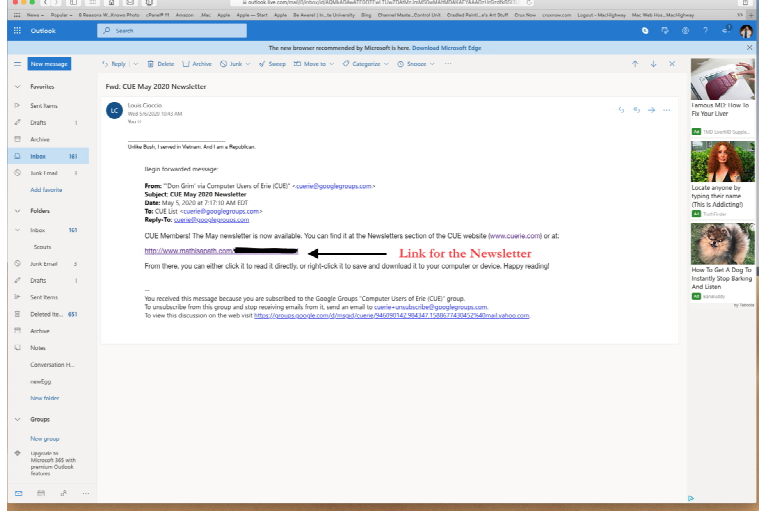

comes up: Link to recent CHE No .<br>The first state is there to state as an **VOID PARTIES** 

So if you do have a problem and can't find the newsletter using the mail app in Windows 10, just minimize it and it should be there.

Now when I click on the link and a window

### An Angry Italian By Lou Cioccio at Computer Users of Erie

Recently an irate Italian was a little upset with the Epson AIO (All In One) printer he recently purchased locally. The computer he was running was not the latest Windows but the most venerable Windows XP that people loved and hung on to, "you pry (or take) it from my cold, dead hands from my Windows XP", something on that order.

I received the phone call for help as I was the amiable Italian. As such the compact disc did not have drivers for XP and the irate Italian had talked to the Philippines on what he should do, but to no solution. He was ready to return the printer. I said, "wait, let's see what Epson has on line", and lo and behold they did have drivers and an executable file, aka EXE! So I sent directions in an email to use the EXE file but something happened along the way. The EXE somehow did not attach itself to the email.

I resent it and they received it but it refused to load on their wonderful XP computer. So I said drop it and the printer off to my home and I will see what I can do. Sure enough the irate Italian was correct. It would not install. I figured since I downloaded it on my Mac maybe something happened to the translation so I re-downloaded on my HP Laptop and also tried installing, with the same failure.

I did notice a yellow icon on the lower right of the taskbar saying updates are available. I clicked on it and 141 updates need to be installed. Now as you read this, why so many updates?? The reason is the irate Italian was never on the internet. He

was actually safe because what he used that computer was just for himself!

Now I knew he was on thin ice as everything on this computer is OLD, just like him and myself, and prone for breakdowns. I called him back to tell him what was happening and, after the update, I want to see what is exactly in the computer. Eventually after some restarts the computer was up to date. So I shut it down to look at the motherboard and what kind of setup it had. I was quite surprised that it had two interfaces for such an antiquated machine. It had an IDE for primary and secondary drives, either hard drives or CD/DVD drives, but in a little corner it had two SATA ports.

Now I did look if I could buy IDE drives, most showed up as refurbished? Not a good sign as that is old technology for any computer. Remember SATA comes in 1,2, and 3 so what will be next and will it be backward compatible? Who knows.

I did have a SATA drive that I could use and, after fiddling with BIOS, no matter what, it would not see the IDE drives nor would it read any of my OEM Windows 7 discs. So I reset everything back to IDE, so let's figure out why the Windows XP would not see the printer. I figured after 141 updates and restarts it should, it did not! Why not install the XP driver from Epson and, again, failure.

Hmm, what the heck is wrong, so I started snooping the files on the original CD that did not have Windows XP drivers, what I was looking for was Dynamic Link Libraries files called DLL. In a subfolder,

### An Angry Italian Continued

buried, I found an 86 folder with 3 DLL for USB. I wondered, will these work if I manually install them.

Now the DLL will reside in the Windows directory and specifically in the System32 folder so I copied and pasted them and rebooted, so they are loaded! After the reboot, and because I left the Epson CD in its tray and windows XP noted there was

NEW hardware, it started to run and I do mean RUN. So I answered the prompts and as an Italian would say, Mama Mia!

It actually saw the Epson AIO printer. We set it to default and it printed the famous windows test Page.

Now the Irate Italian is a Happy Italian and this Italian got some Canolis!

### CUE Election

Election of officers and board members will take place on the web this year. You will receive details on how to vote. Be ready to vote and/or run for a position with CUE.

The following 2020-2021 Candidate Slate is proposed for CUE Officers. Be ready to vote for the following names, or for any write-in candidates that you choose.

> President: Paul Francis Vice President: John Fair Secretary: Don Grim Treasurer: Janice Castro

At-Large Board Members: Hal Kelley Suzanne Matthews Susan Mueller David Runser Conrad Sobczak

Alternate At-Large Board Members: Louis Cioccio Marcia Keller

### Windows 10 Paint 3D

### By Len Nasman at Bristol Village Computer Club (bvres.org/bvcchome.html)

Microsoft has included a simple paint program with all earlier versions of Windows. In the latest update to Windows 10, a new version of Paint, called Paint 3D, is included. The addition of being able to create and edit 3D images is a significant change to the Paint program You can open Paint 3D from the Start menu.

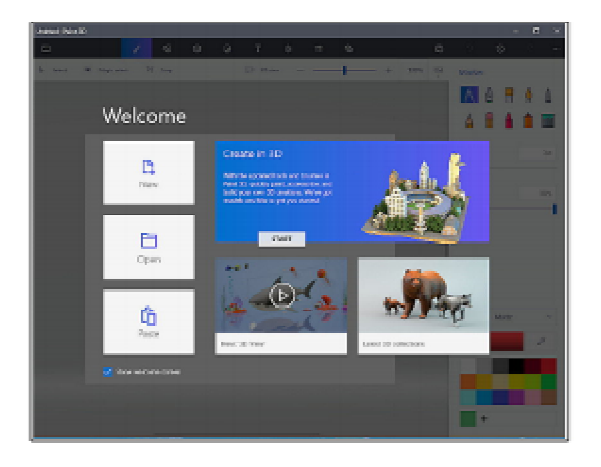

If you search YouTube for Paint 3D you will find a long list of efforts by various individuals to create Paint 3D tutorials. Microsoft has provided their own introduction video.

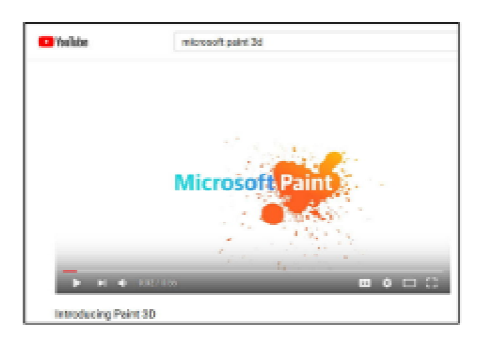

If you want to see a list of YouTube videos from Microsoft that deal specifically with Paint 3D, click on this link.

https://www.youtube.com/playlist?list=PL Ws4\_NfqMtozAC5tdXutbdiu28Tk4rG5j

For 3rd party YouTube tutorials for Paint 3D, enter Paint 3D tutorials in the YouTube search box.

Microsoft has not provided a user manual for Paint 3D. Instead they seem to be relying on YouTube videos to demonstrate various features of the program. If you are new to this stuff, it might be helpful to learn some of the basics of the user interface. Here are a few tips for using Paint 3D.

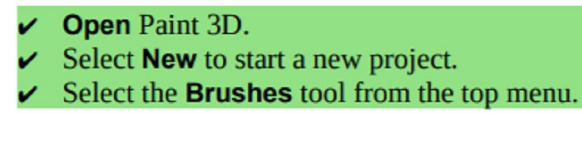

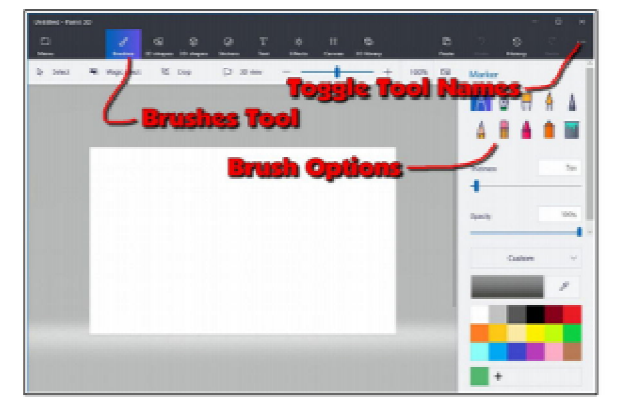

Selecting the Brushes tool displays 10 brush options in the right-side panel. This panel also provides options for Thickness, Opacity, Material, and Color. You can adjust Thickness and Opacity either by entering a value in a text box, or by using a slider found beneath the option.

Windows tip: Whenever you want to undo and action, for example drawing a line in a Paint program, press Ctrl+Z.

If you hover the mouse cursor over a brush, a tool tip will pop up showing the name of the brush.

## Paint 3D Continued

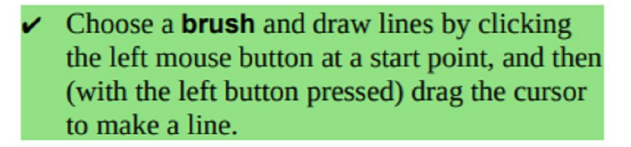

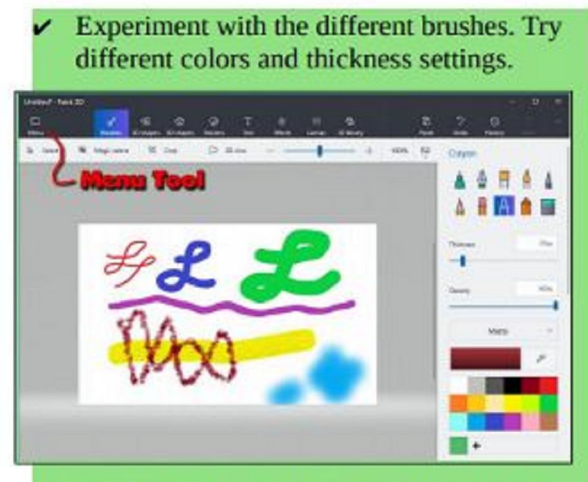

- From the Menu, select New. You will get options to Save, Don't Save, or Cancel.
- Experiment with the 2D shapes options.
- Once you have selected a shape, drag out (left click at the start point and hold down the left mouse button and drag to the end point) the shape on your drawing.

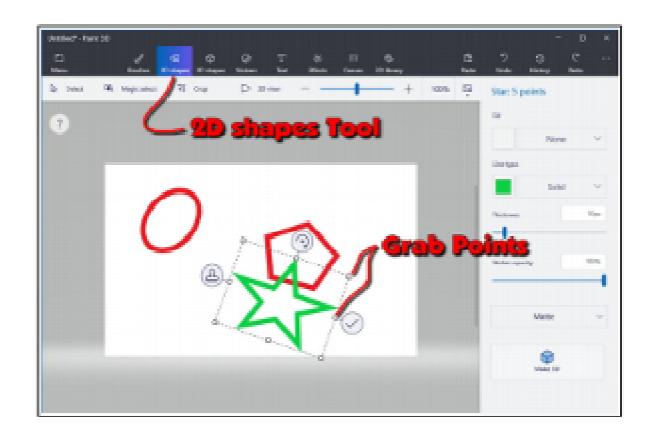

Once you drag out a shape, the right-side panel will show options for modifying the shape.

 Change the Fill, Line Type, Thickness, and Opacity options.

 Grab Points at the corners and mid points of the shape let you change the size and proportions of the shape.

• Rotate tool is used to rotate the shape.

 Check mark tool completes the shape. You can also complete a shape by clicking somewhere away from the shape.

• Clone tool makes a copy of the shape. Here is an example of using the clone tool. See if you can duplicate the drawing.

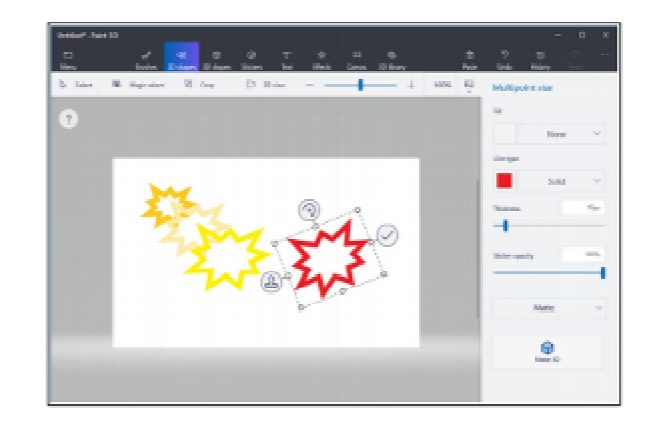

First a multipoint star was dragged out. The clone tool was selected, and the new star was moved, resized, and the color was changed.

This clone process was repeated to make the yellow star. The process was repeated again, and the red star was rotated.

What about 3D? Here is an example of creating 3D text. Select the Text tool, and then select the 3D Text option.

> Select the desired Font, Size, Color, Style, and *alignment* options, then enter your text.

### Paint 3D Continued

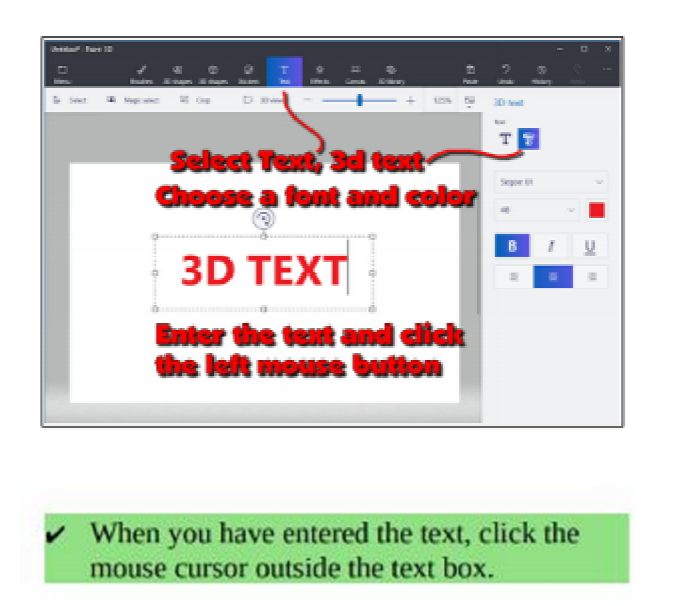

This will open 3D text control tools. When the control tools are open, the text will be highlighted in cyan.

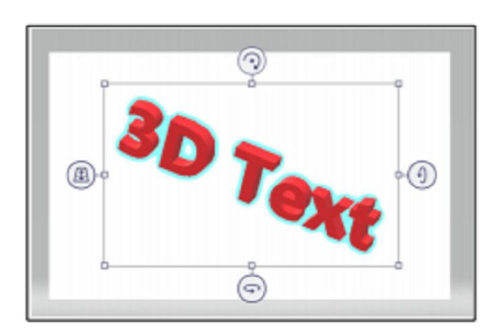

To increase the text depth, use the right side rotate tool to rotate the object more than 45 degrees. Then use the top midpoint grab point to drag the text to a new depth.

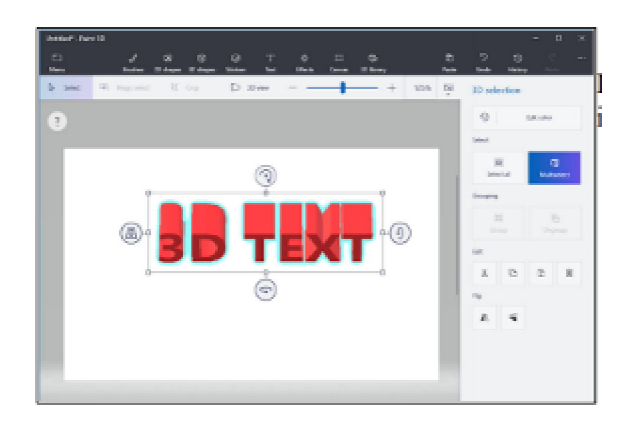

Paint 3D provides a collection of geometric shape that can be added to a drawing. Here are some 3D shapes.

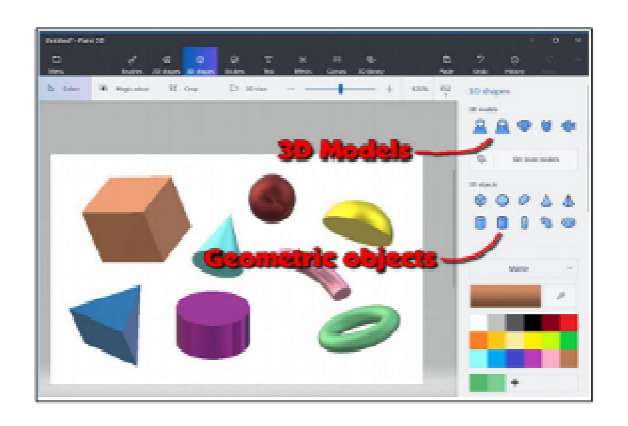

In addition to 3D geometric shapes, several 3D models are available.

Once you have created and selected a 3D Model, you can use the Stickers tool to add stickers or textures to the surface of the model.

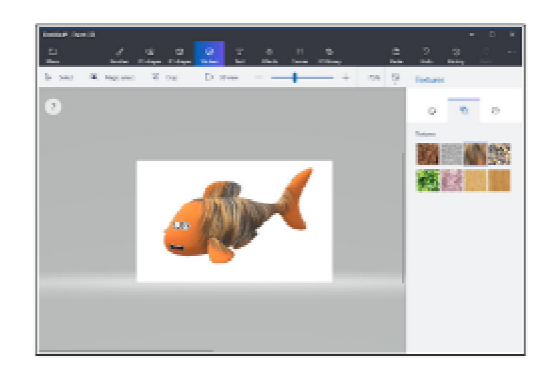

There is a large collection of 3D models available online. Use the 3D Library tool to get models.

One last thing to discuss is how the canvas is related to the position of 3D models. The canvas is like a sheet of paper that lies somewhere in the 3D space.

# Paint 3D Continued

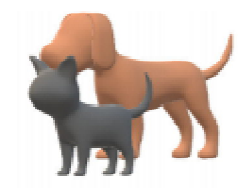

The illustrations show a dog and a cat. These models live in 3D space somewhere with respect to the canvas, and you can control who is in front of who.

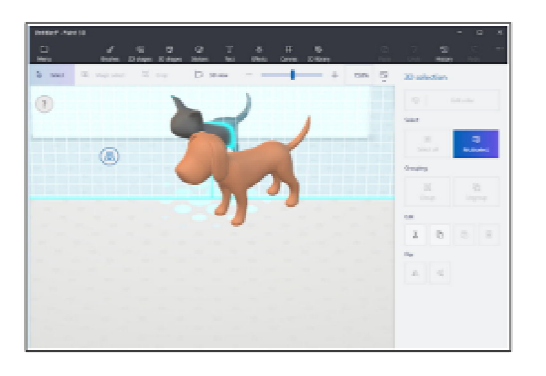

The tool on the left side of the selected 3D model is used to slide the model in and out of the 3D space.

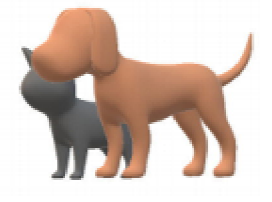

In the next illustration, the fill brush was used to paint the canvas green.

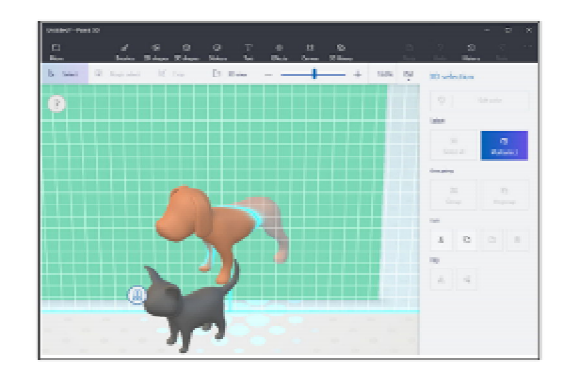

The dog model was selected and then dragged so that dog model was half in front of the green canvas, and half behind the canvas.

This provides a very brief tour of some of the features of Paint 3D. Perhaps it will give you enough information so that the YouTube videos about Paint 3D will make a little more sense.

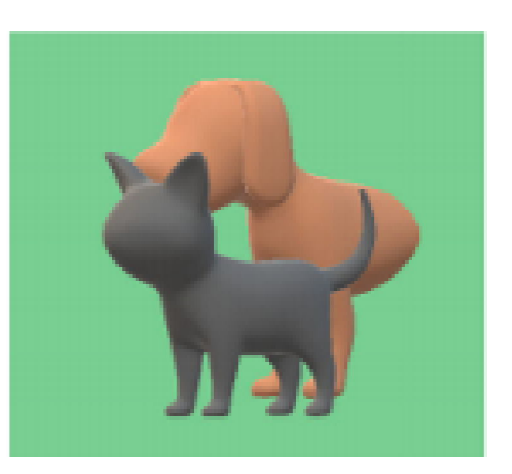

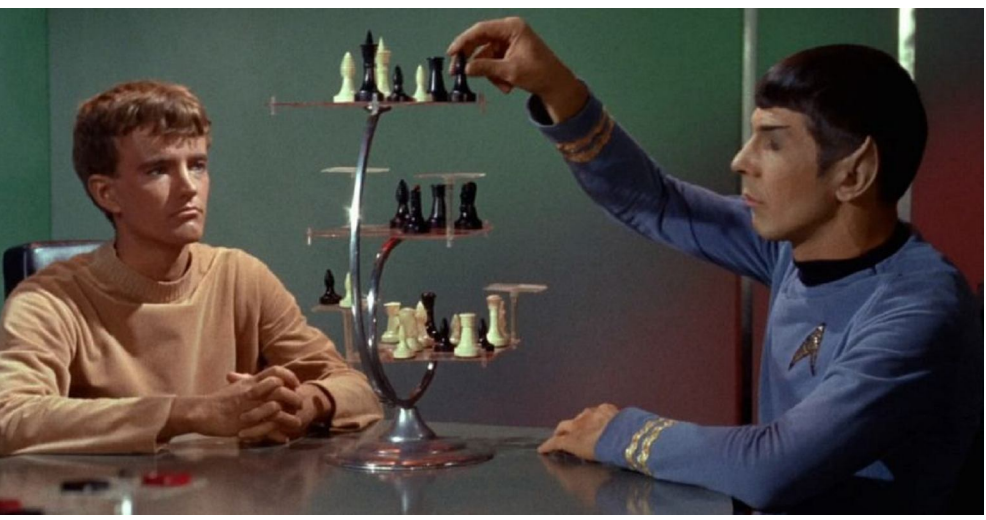

### Genealogy Report for 5/5/20 SIG Meeting

Due to the continued closure of the Millcreek Library the Genealogy SIG met at 7:00 p.m. on May 5, 2020 via Zoom. Fourteen members attended including member Dave Howell logging in from New Hampshire.

Topics discussed:

- Robin has a new scanner that will scan her photos as large as 8' x 12"
- Conrad bought a new wand scanner and is pleased with it but there is a learning curve

• Sue encouraged members to check out the Facebook Search Squad group which assists adoptees in locating birth parents

- Hal located a previously unknown 5th gr-grandfather in Baltimore who lived in the 1700s
- DNA expert Ce Ce Moore will have a new television show on ABC beginning May 19th. It is called Genetic Detectives

The meeting adjourned at 8:29 p.m.

Submitted by Connie Edwards

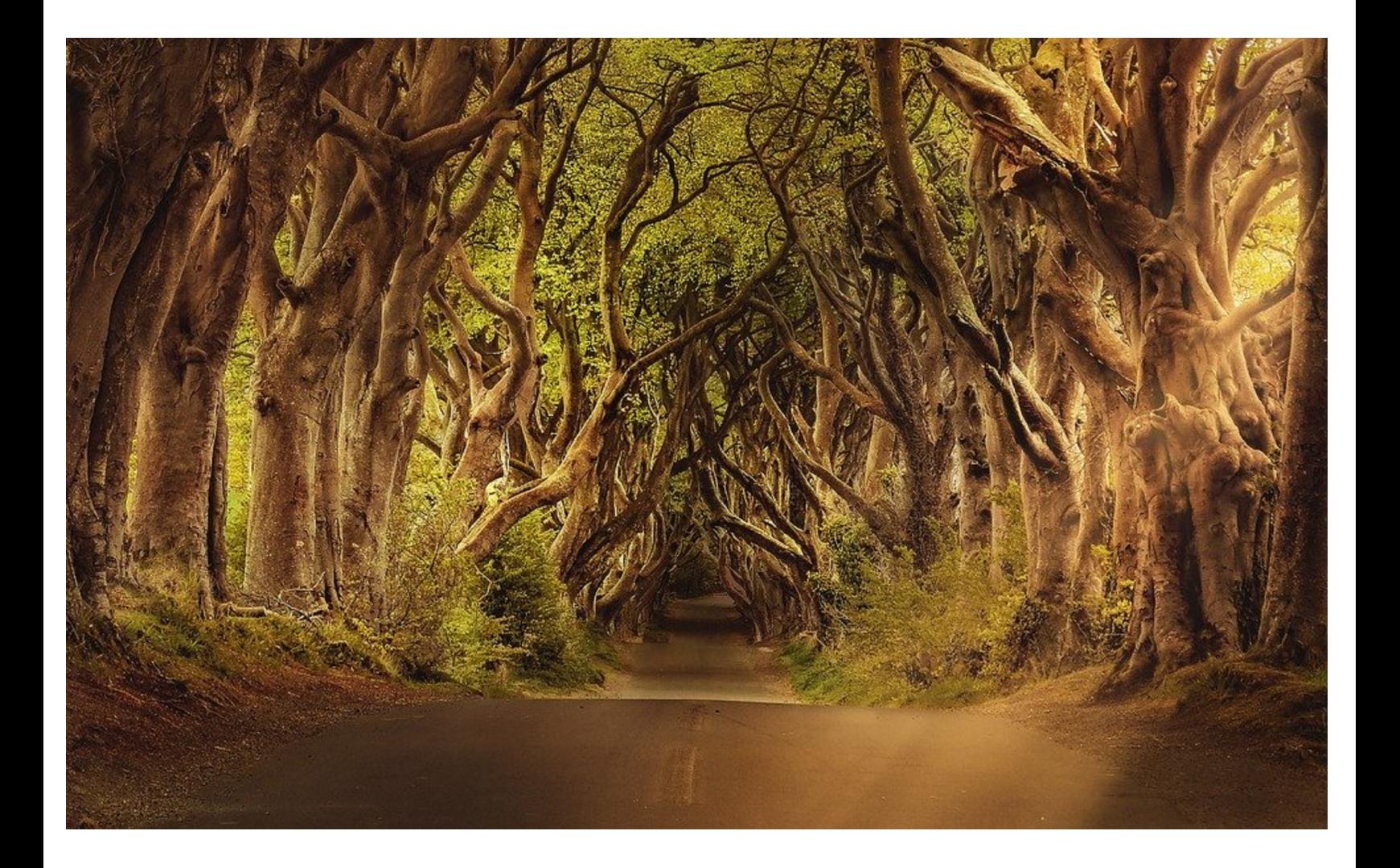

### Secretary's Report for 5/21/20 CUE Meeting

The members of Computer Users Of Erie (CUE) met remotely on the web with a Zoom video conferencing link.

David Williams, from Iowa, and part of APCUG, attended as a speaker who shared information titled "Why Engage in Social Media?".

There were 22 people in attendance, including David Williams. Their names on screen were names they chose as login names. Their names on screen were John Fair, iPad(3) (probably John Szympruch), Susan Bowser Mueller, Lee's iPhone X, David Williams, PAUL, Pat Mickel, Don, Suzanne Matthews, Judy's iPad, elizabeth wisniewski, Hal, jrobert, Iphone 11 marcia leller, timdonlin, Hal Kelley, annecon, Anne, Linda Williams, anne rosthauser, Janice, and DonGrimWithChromebook.

After David Williams' presentation, there was discussion and David shared where APCUG videos are located at youtube.com/user/APCUGVideos.

Paul Francis opened the CUE meeting by asking if there was any old business. Janice Castro asked the status of the Wayside church where meetings have been held in the past. John Fair mentioned that the Wayside building is closed until further notice.

Treasurer Janice Castro mentioned that the treasury typically is up and down. It is up with dues deposits then it tails off. For example, the treasury on 12/31/19 was \$3,102.19 and a current balance is \$2,670.19. Recent income included \$42 for dues from new members. Recent expenses included \$80 to Wayside, \$202

to Erie Insurance, \$100 to the Elks' Club for the Christmas Party, and \$92 for the PO Box.

There was discussion about the CUE Picnic. Sue Mueller suggested moving the picnic from July to September. Conrad Sobczak will look into that with a possible date of Thursday 9/10/20. CUE approved Conrad to change the date. For whatever month the Picnic occurs, there will not be a regular CUE meeting for that month.

Paul asked for any new business. Janice and John mentioned that we have some new members joining CUE.

For the CUE election this year, there are two open slots for board members. Paul is working on a list of nominees for all CUE positions. After that, John plans to set the election voting through Google Forms. That will be used for everyone this year for voting and not just for absent people like in past years, due to the current mission to avoid physical meetings.

On the subject of promoting Zoom for more CUE members to take advantage of it, and realize how fun and easy it is to use, John mentioned that we should have a special meeting on Zoom to allow people to ask questions on Zoom and computers. We would have CUE members available in the meeting to help answer those questions.

Janice mentioned to reimburse John for Zoom for when he was paying \$16 per month to have it available for CUE. CUE will pay for it in the future. Since, it is a cost of less than \$250 per year, it did not need to be brought up to a vote. John

### Secretary's Report Continued

confirmed to Paul that SIG's can use the same paid version of Zoom for their SIG meetings as long as they meet on a date when nobody else is using it.

John mentioned that we should continue to use Zoom. Sue mentioned that we can use Zoom even when there would be a physical meeting in the future. She used the example that it would allow Dave Howell to attend Genealogy SIG meetings from out of town. John agreed that it would be just as useful for regular CUE meetings for people who can't travel to a meeting.

To continue to promote Zoom, Paul mentioned to tell others how fun it is to use

Zoom. Sue added that a reminder before a Zoom meeting can help boost attendance.

John mentioned that he will continue to bring in APCUG speakers for future CUE meetings.

There was a request to adjourn the meeting. The members approved the adjournment of the meeting (first and second motions from John Fair and Hal Kelley).

Respectfully Submitted, Don Grim, Secretary

# A Note from the Editor

As usual, feel free to contribute information for the CUE newsletter. Whether it is small, large, an article, a tip, information, or pictures, you can send it to me and I will plan to include it in the newsletter. You can reach me at grimcyber@yahoo.com.

Remember that you can find recent news at the CUE website (cuerie.com). At times, the website will have more recent news than the CUE newsletter since the website is updated continuously and the newsletter is updated monthly.

Stay Safe!

Editorially Speaking, Don Grim

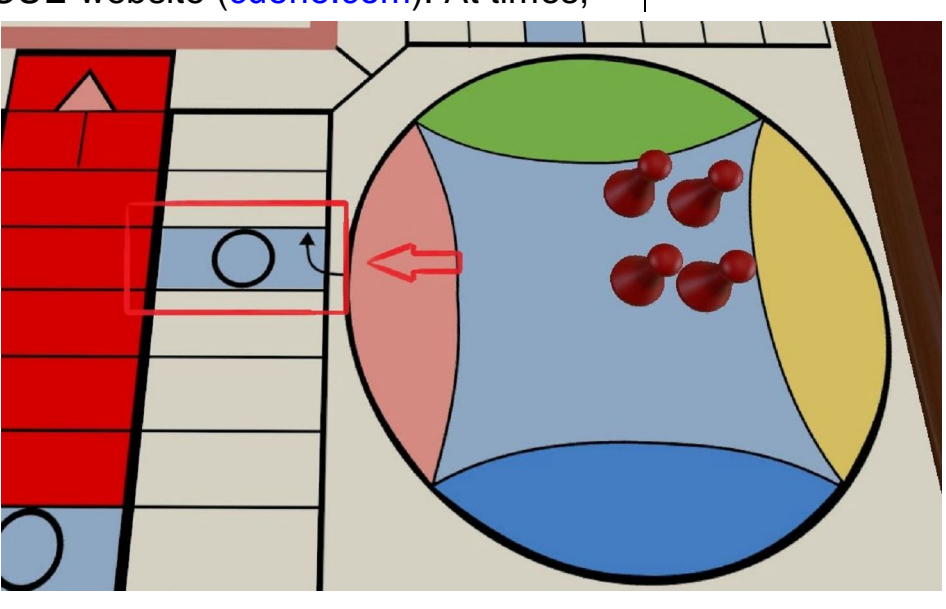

**Stay** Home!

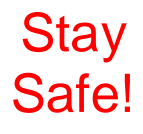

#### **PLEASE PRINT**

#### **COMPUTER USERS OF ERIE**

**MEMBERSHIP APPLICATION** 

Today's Date

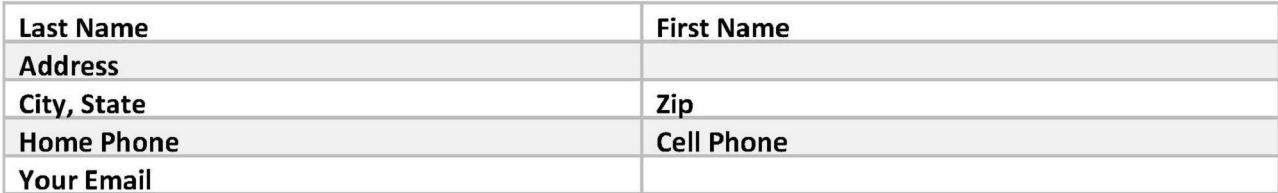

The yearly dues are payable in August of each year. The dues are \$24 annual.

For NEW members only, when you join outside the annual cycle your initial dues are based upon the month you join. Follow the schedule below.

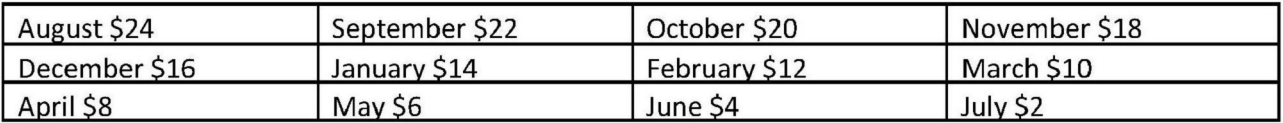

Information provided on this form will be placed into a CUE Membership Directory

What is your Computer or Device: (Circle) Windows Mac Android iPhone iPad Tablet Linux Other

What is you level of expertise? (Circle)

Send your completed application to:

**Computer Users of Erie** 

PO BOX 8941

Erie, Pa 16505-0941

**Novice** I know some I want to learn more Expert Geek

What do you wish to gain by joining Computer Users of Erie?

Student membership is just \$15 per year (provide proof of student status)

### CUE Officer Information

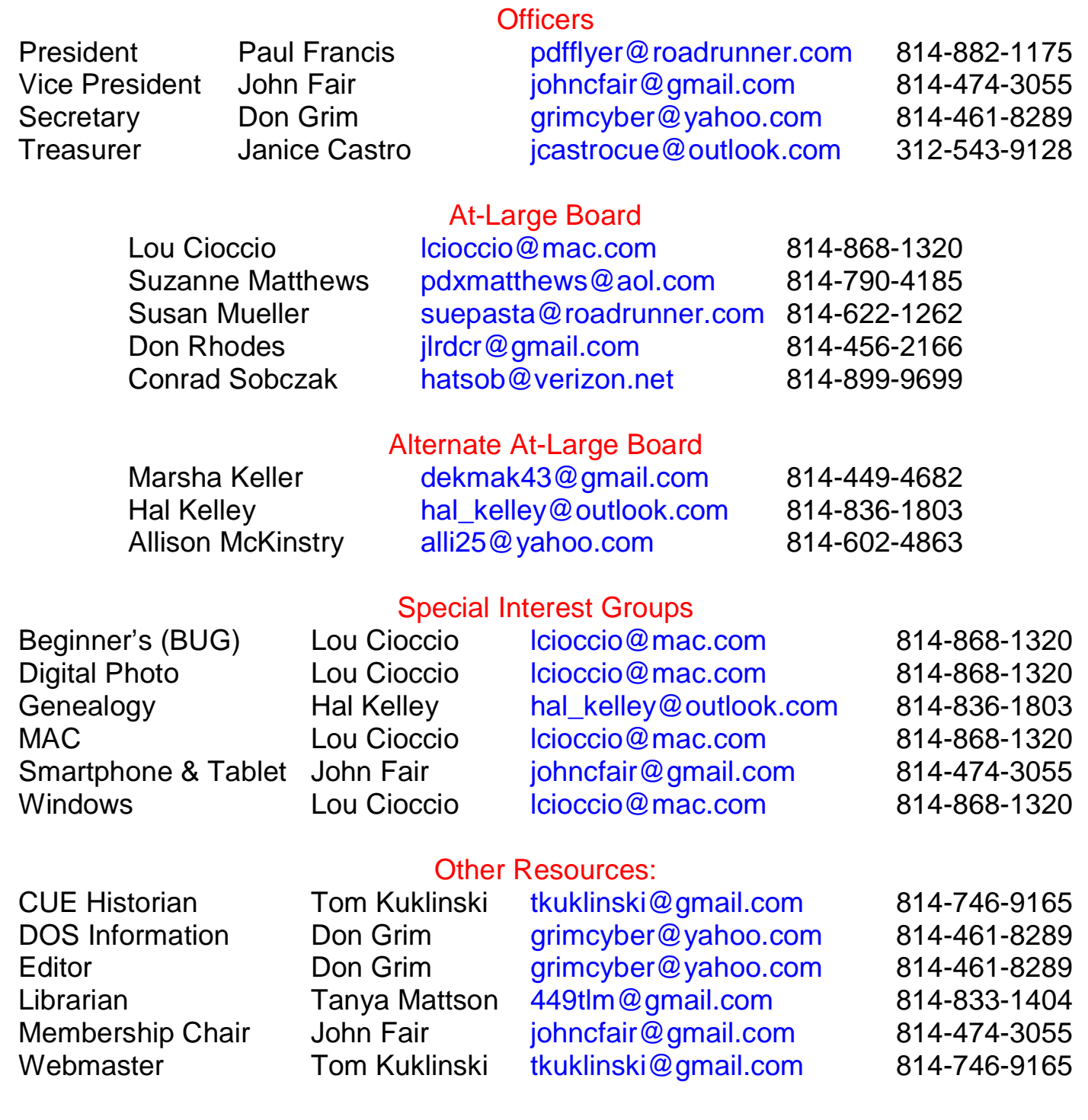

### CUE Disclaimer

The Computer Users of Erie (CUE), a nonprofit affiliate of APCUG, is not connected with, nor does it represent the interests of such organizations as IBM, Apple, Texas Instruments, Microsoft, or any other manufacturer or vendor, nor can it assume responsibility for the accuracy or misrepresentation of materials or statements found in advertisements, articles, announcements, or presentations appearing in its newsletter or at CUE sponsored meetings. The members of the CUE Board of Directors, committees, and SIGs are volunteers giving of their time and energy to assist CUE members through education. CUE shall not be held liable in name or performance for the outcome of activities or agreements to provide services offered by any person in the name of CUE. CUE welcomes comments, letters, original articles and programs for its newsletter. Such materials may be submitted to: CUE Editor, P.O. Box 8941, Erie, PA, 16505-0941. Also you can email grimcyber@yahoo.com. Permission is hereby granted to other nonprofit computer user groups to reprint articles appearing herein, unless specifically restricted, provided credit is given to both its author, if known, and its original source.

### Directions to Wayside Presbyterian Church for CUE Meetings

Wayside Presbyterian Church, at 1208 Asbury Road, is approximately three blocks north of the intersection of Asbury Road and Route 5. This intersection is at the northwest corner of the Erie International Airport property. Following Asbury, turn left at the first marked driveway for the church. During the afternoon winter schedule (10:00 AM for the months of November, January, February and March), entry is through the two sets of blue double doors. Use the buzzer to gain entry if the doors are locked. During the normal evening schedule (7:00 PM the remaining months) use the double doors on the south side of the Christian Education wing. Signs are posted in the building to direct you to the meeting room.

From West of Erie International Airport: Follow Route 5 to the intersection of Asbury and Route 5. Turn hard left onto Asbury Road. Look for the church on the left approximately 3 blocks north of the intersection.

From South of Erie: Take Interstate 79 north to the 26th Street (Route 20) Exit. Bear left onto 26th Street (Route 20) west. Follow Route 20 about 3.4 miles west to Asbury Road. Turn right (at the Sheetz Gas Station) onto Asbury and follow it straight across Route 5. Look for the church on the left approximately 3 blocks north of the intersection.

From East of Erie International Airport: Follow 26th Street (Route 20) west to Asbury Road. Turn right onto Asbury and follow it straight across Route 5. Look for the church on the left approximately 3 blocks north of the intersection. OR, follow 12th Street (Route 5) west past the airport to Asbury Road. Turn right onto Asbury Road. Look for the church on the left approximately 3 blocks north of the intersection.

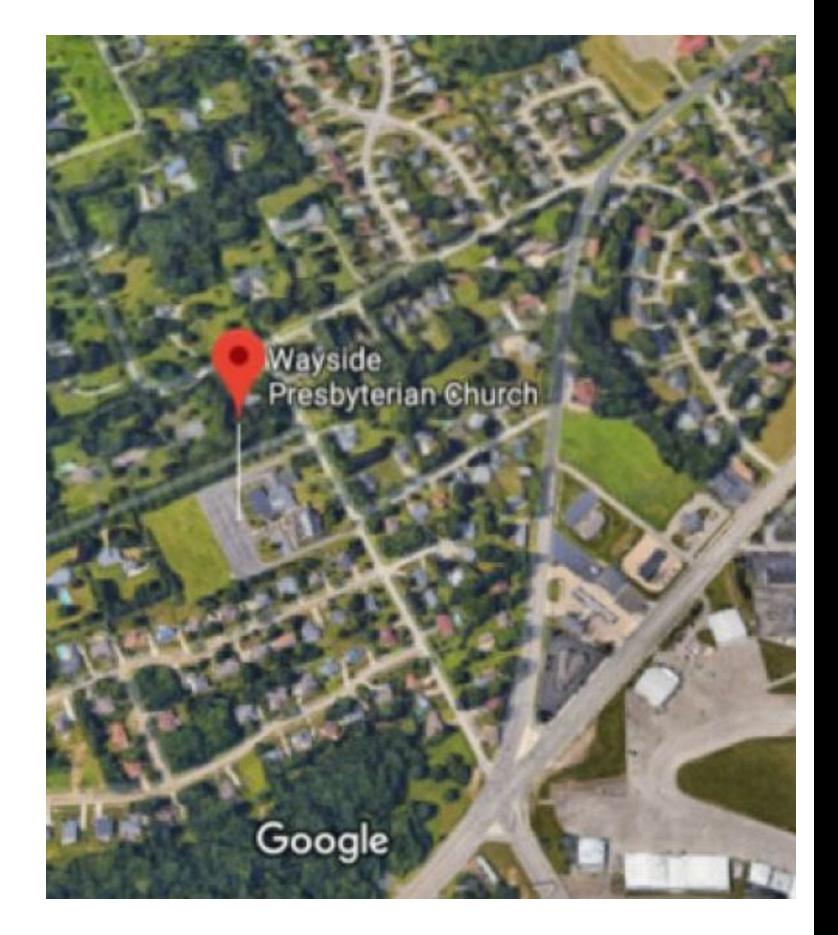

### About the Newsletter

The CUE Newsletter is published monthly by the Computer Users of Erie (CUE), an independent nonprofit computer user group, dedicated to the education and support of our members. The opinions expressed herein are those of the individual authors or the editor, and do not necessarily reflect the opinions of CUE. This publication is Copyright © 2018 by the Computer Users of Erie. All rights reserved. Permission to reprint is hereby granted to any Nonprofit Organization, as long as proper credit is given, or not restricted by the original author or source. **Advertising:** Advertising is welcome from both our members and commercial sources. For current advertising rates, please send an email to the Editor requesting a copy of the Ad Rates file. **Address Changes:** Any recipient of the newsletter is urged to submit a change of address notification to the Editor, either via US Mail to the address shown below, or (preferably) via email, so we may keep our records accurate. **Newsletter Exchange:** CUE welcomes newsletters from other user groups. If you would like to exchange newsletters, either by US Mail or via electronic (Internet) delivery, please send your newsletter to the address listed below. We will add your name to our mailing list and send you our newsletter in return. **Submissions:** Submissions are always welcome from our members or outside sources. Submissions may be articles, images, cartoons, etc. For first time authors, please request a copy of our Submissions Guidelines from the Editor, prior to submitting any items. This will help to eliminate publication delays. Submissions are due by the 5th of each month. **Correspondence:** General correspondence to CUE may be sent via US Mail to: Computer Users of Erie, PO Box 8941, Erie, PA 16505-0941 USA. Email to: cuerie@gmail.com. Editor Email to: grimcyber@yahoo.com.

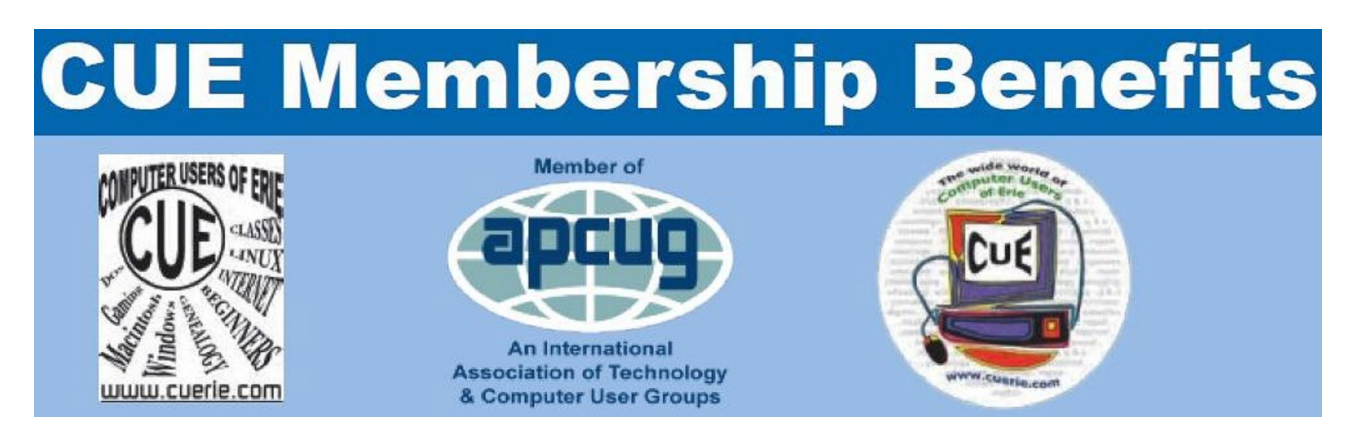

As the largest computer users group in northwest Pennsylvania, CUE has served Erie and surrounding communities since 1982. CUE provides a forum for people to learn about computers and have fun doing so. The group meets the third Thursday each month, with the exception of the months of July and December. In July the group gathers for a picnic and December is the annual holiday party (dates vary). CUE meetings are at Wayside Presbyterian Church, 1205 Asbury Road, Erie. Meetings from April through October are at 7:00 p.m. From November through March, the meetings are at 10:00 AM in the morning.

Our monthly meetings are open to the public regardless of age or ability. Many of our members are senior citizens who span a wide range of capabilities and interests but share a desire to know more about how to use computer related technology. Our role is to provide a forum for continuous learning from each other. CUE has a closed Google gmail group that is used to communicate with members and to post questions/problems to seek answers from the membership. Members pay an annual membership fee of \$24 to receive a membership directory, monthly newsletter, availability to monthly general meetings, and any of the Special Interest Group (SIGs) meetings, usually held in a member's home. Locations and times vary, so check the online EVENTS Calendar on the website for the latest information. SIG topics include:

- Digital photography [and photo safari] Computer troubleshooting<br>● Genealogy Genealogy Eeginners users group (BU
- 
- 
- 
- Beginners users group (BUG)
- Macintosh computers <br>• Handheld smartphones and tablets

CUE is a member of the Association of Personal Computer User Groups (APCUG). APCUG is an International, platform-independent, volunteer-run, non-profit organization devoted to helping member User Groups offer enhanced services to their members. Some of the membership benefits include:

- 
- Speakers bureau <br>● Push newsletter articles Push newsletter articles <br>● Piscounts and special of
- 
- 
- Discounts and special offers from vendors
- Regional conference <br>• User group newsletters online

Find us online at http://www.cuerie.com/. And Facebook @curerie

Computer Users of Erie PO Box 8941 Erie, PA 16505-0941

 Postmaster: Address Service Requested

Address label here

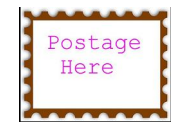